[策略路由](https://zhiliao.h3c.com/questions/catesDis/113) [NQA](https://zhiliao.h3c.com/questions/catesDis/142) [Track](https://zhiliao.h3c.com/questions/catesDis/143) **[许鹏鹏](https://zhiliao.h3c.com/User/other/24897)** 2020-05-08 发表

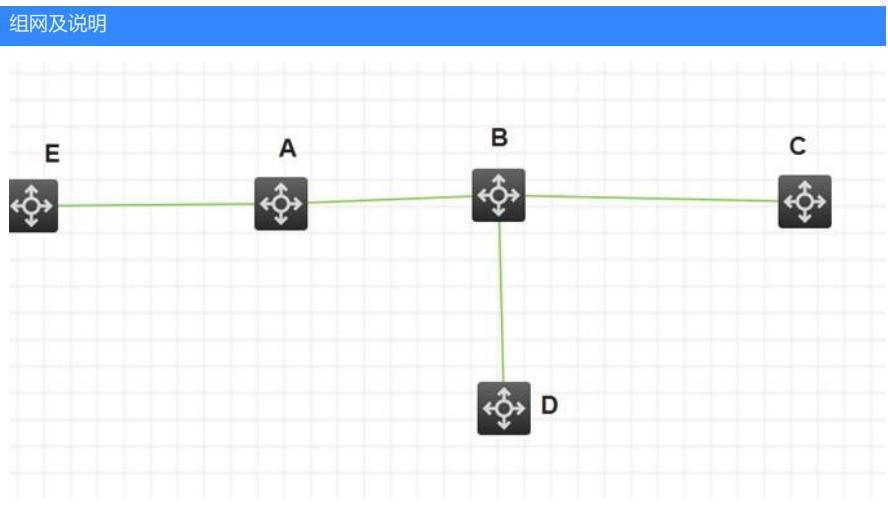

B上有默认路由下一跳到C。从D到B的流量,进B后会经过PBR甩给A,当A-E之间链路有问题,B无法 感知到,依然会把流量往A送,此时业务流量会有问题,此时可配置策略路由 、NQA 、TRACK 联动 ,当A-E链路有问题时,PBR失效,D进入B的流量会走默认路由出去

## 配置步骤

- 1、B设备上创建PBR,**在应用pbr的时候关联track**
- 2、B设备创建NQA,探测E设备上地址来确认A-E链路的联通行
- 3、 配置Track项,关联NQA测试组。

## 配置关键点

关键配置如下: B设备上创建PBR # 定义访问控制列表ACL 3101, 用来匹配D上来的报文。

[SwitchA] acl advanced 3101

[SwitchA-acl-ipv4-adv-3101] rule permit tcp

[SwitchA-acl-ipv4-adv-3101] quit

# 定义5号节点,指定下一跳为A的地址。

[SwitchA] policy-based-route aaa permit node 5

[SwitchA-pbr-aaa-5] if-match acl 3101

[SwitchA-pbr-aaa-5] apply next-hop 1.1.2.2

[SwitchA-pbr-aaa-5] quit

# 在接口Vlan-interface11上应用转发策略路由, 处理此接口接收的报文。

[SwitchA] interface vlan-interface 11

[SwitchA-Vlan-interface11] ip address 10.110.0.10 24

[SwitchA-Vlan-interface11] ip policy-based-route aaa **track 1 -------在应用pbr的时候关联track**

[SwitchA-Vlan-interface11] quit

B设备创建NQA # 创建管理员名为admin、操作标签为test的NQA测试组。

[SwitchA] nqa entry admin test

# 配置测试类型为ICMP-echo。

[SwitchA-nqa-admin-test] type icmp-echo

# 配置测试的目的地址为10.2.1.4,下一跳地址为10.1.1.2,以便通过NQA检测Switch A-Switch B-S witch D这条路径的连通性。

[SwitchA-nqa-admin-test-icmp-echo] destination ip **10.2.1.4------该地址为需要指定探测的地址**

[SwitchA-nqa-admin-test-icmp-echo] next-hop ip 10.1.1.2

# 配置测试频率为100ms。

[SwitchA-nqa-admin-test-icmp-echo] frequency 100

# 配置联动项1(连续失败5次触发联动)。

[SwitchA-nqa-admin-test-icmp-echo] reaction 1 checked-element probe-fail threshold-type consecutiv e 5 action-type trigger-only

[SwitchA-nqa-admin-test-icmp-echo] quit

# 启动探测。

[SwitchA] nqa schedule admin test start-time now lifetime forever

# 配置Track项1, 关联NQA测试组 (管理员为admin, 操作标签为test) 的联动项1。

[SwitchA] track 1 nqa entry admin test reaction 1

验证: 将A-E的互联口down掉, track生效, PBR失效, 流量从默认路由出去

[2032-S10500-Vlan-interface777]display track all Track ID: 1 State: **Negative** Duration: 0 days 0 hours 1 minutes 56 seconds Tracked object type: NQA Notification delay: Positive 0, Negative 0 (in seconds) Tracked object: NQA entry: admin test Reaction: 1 Remote IP/URL: 66.1.1.1 Local IP: -- Interface: --